*Kamera-Mount-Adapter-Serie Kameraadapter-Serie*

## BEDIENUNGSANLEITUNG

# KAMERA-ADAPTERSYSTEM

Dieses System ist mit einer UIS2/UIS-Optik (Universal Infinity System) ausgestattet und darf nur mit Mikroskopstativen, Okularen, Objektiven und Kondensoren vom UIS2/UIS-Typ kombiniert werden. Die Verwendung ungeeigneten Zubehörs kann zu Leistungsbeeinträchtigungen führen. Damit Sie sich mit diesem System umfassend vertraut machen können, zur Gewährleistung der Sicherheit und um eine optimale Leistung des Systems zu erzielen, empfehlen wir, diese Bedienungsanleitung vor der Inbetriebnahme des Systems sorgfältig durchzulesen. Bewahren Sie diese Bedienungsanleitung zum Nachschlagen an einem leicht zugänglichen Ort in der Nähe Ihres Arbeitsplatzes auf. 070238\_2-0

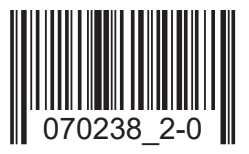

## *INHALT*

## **KAMERAADAPTERSYSTEM**

## 2 BILDBETRACHTUNG/-AUFNAHME MIT DER KAMERA 33 SAMERA

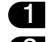

- 1 Vergrößerung des Kameraadapters 2 Vergrößerung der Kamera bei der Bildaufnahme
- 3 Vergrößerung bei der Darstellung auf dem Monitor

## **3 MONTAGE 5 AND STRUCK STRUCK STRUCK STRUCK STRUCK STRUCK STRUCK STRUCK STRUCK STRUCK STRUCK STRUCK STRUCK ST**

- 1 Montieren des Kameraadapters/Kamera-Mount-Adapters
- 2 Montieren der Videokamera/Digitalkamera

## **4 BEDIENVERFAHREN 77 EXPERIMENT AUF DER STEIN AUCTION AND THE STEP OF A SET OF A STEP OF A STEP OF A STEP OF A**

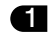

- Einstellen des Mikroskopstativs
- **3** Parfokalitätsabgleich zwischen den mikroskopischen und den auf dem Monitor angezeigten Bildern

## **5 FEHLERSUCHE** 11 **11**

- 
- **2** Einstellen der Videokamera/Digitalkamera und des Monitors
- 4 Drehen der Kamera

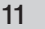

## *KAMERAADAPTERSYSTEM*

}Für die verschiedenen Videokameras und Digitalkameras wird eine Vielzahl von Adaptern angeboten, die eine große Bandbreite an Optionen für Videoaufzeichungen und fotografische Darstellungen bieten.

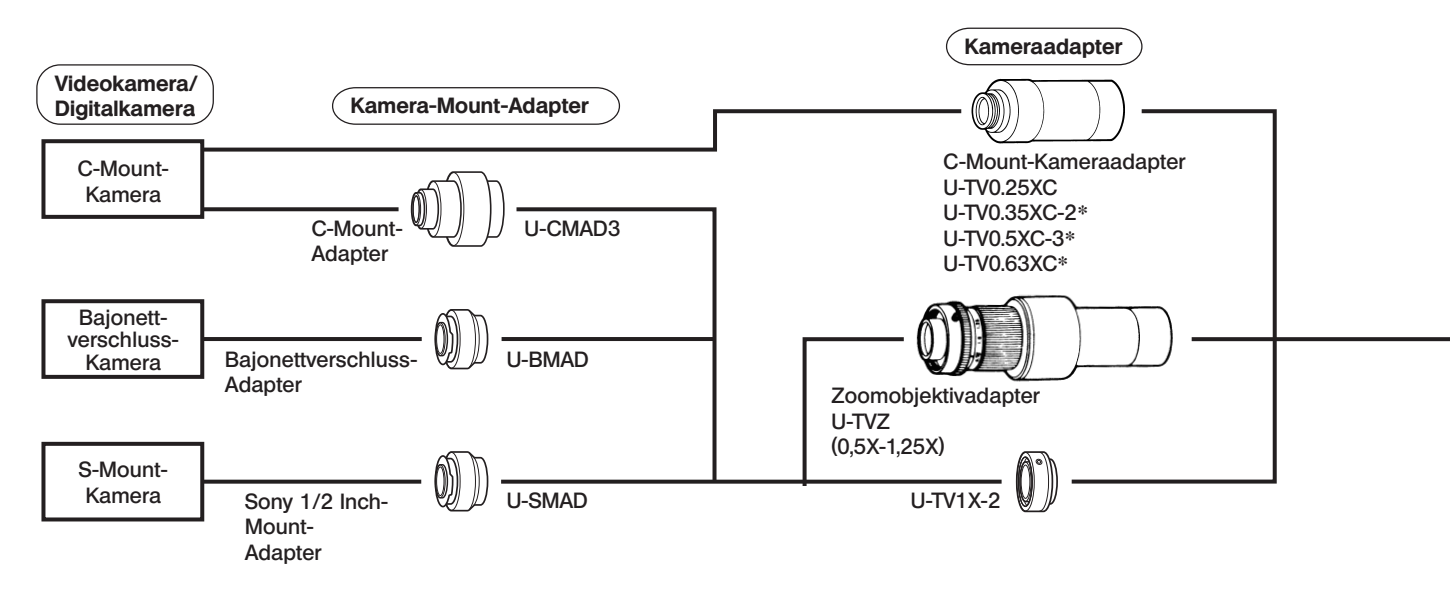

\* Mit separater Bedienungsanleitung.

1

Hinweis 1) Einschränkungen in Bezug auf die Kamera

- · Eine Kamera, deren C-Mount versenkt ist, kann nicht verwendet werden.
- · Ist die Kamera in Querrichtung zur optischen Achse breiter als 68 mm, kollidiert sie bei der Montage auf einen binokularen Fototubus unter Umständen mit dem Mikroskop, sofern der Kameraadapter (oder der Kamera-Mount-Adapter) nicht lang genug ist. Wird die Kamera am seitlichen Ausgang der Serie IX2 angebracht, berührt sie die Arbeitsplatte, wenn sie von der optischen Achse aus nach unten länger ist als 89 mm.
- · Hat eine Kamera einen größeren Bildsensor als angegeben (siehe Seite 3), können die Bildränder dunkel oder das Bild teilweise "abgeschnitten" erscheinen.

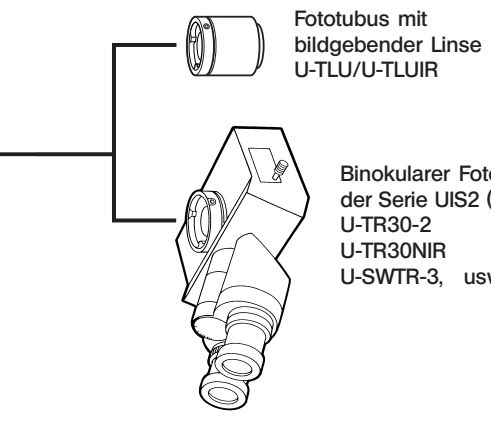

Binokularer Fototubus der Serie UIS2 (UIS) U-SWTR-3, usw.

## *BILDBETRACHTUNG/-AUFNAHME MIT DER KAMERA*

Mit Hilfe eines Kameraadapters (für bestimmte Kameras wird außerdem ein Kamera-Mount-Adapter benötigt) kann eine Video- oder Digitalkamera auf den Fototubus eines binokularen Fototubus (oder den Fototubus mit bildgebender Linse U-TLU) montiert werden.

## 1 Vergrößerung des Kameraadapters

3

Die Vergrößerung des Kameraadapters richtet sich nach der Länge der Diagonale des Bildsensors der Video- oder Digitalkamera.

(Beispiel) Bei Verwendung von 10X-Okularen und einer Sehfeldzahl von 22 lässt sich der Bildbereich einer Video-/ Digitalkamera wie folgt bestimmen:

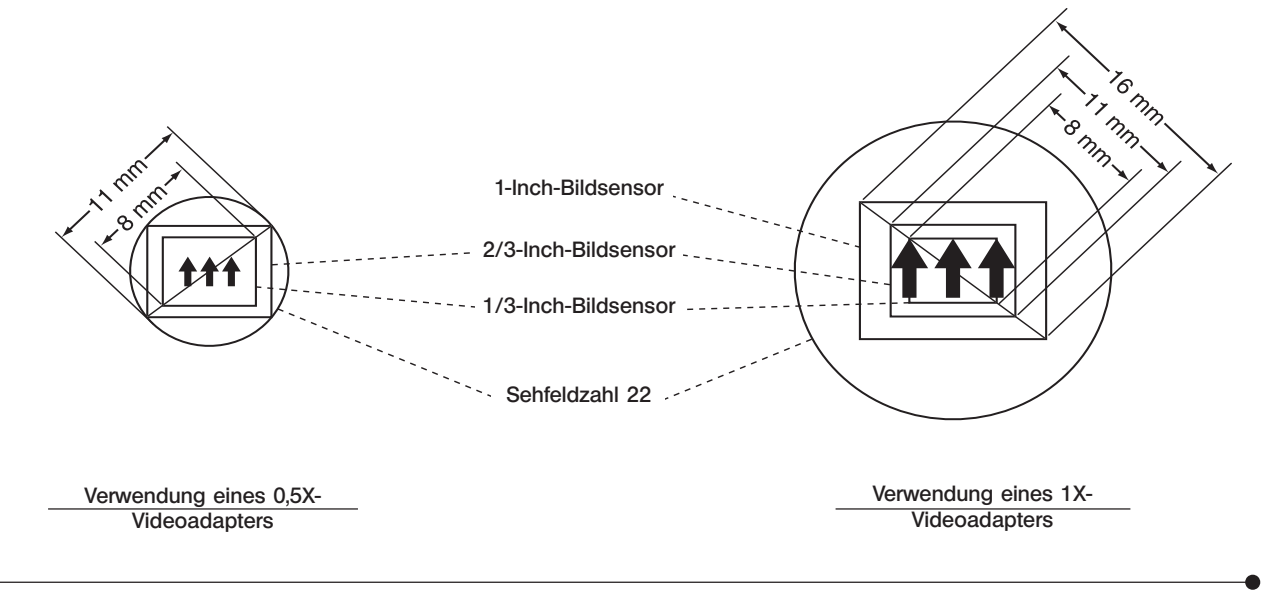

### 2 Vergrößerung der Kamera bei der Bildaufnahme

Vergrößerung des Objektivs x Vergrößerung des Kameraadapters

## 3 Vergrößerung bei der Darstellung auf dem Monitor

Aufnahmevergrößerung der Kamera (*siehe oben*) x Länge der Diagonale des Monitors\* (mm) Länge der Diagonale des Bildsensors\* (mm)

- **\*** Die Länge der Diagonale von Monitor und Bildsensor unterscheidet sich je nach Hersteller. Zu beachten ist, dass es sich dabei um Nennwerte handelt und die oben aufgeführte Formel keine sehr genaue Angabe der Monitorvergrößerung liefert.
- <<Nominale Länge der Diagonale des Bildsensors (typische Werte) >>
	- 1 Inch  $\rightarrow$  16 mm. 2/3 Inch  $\rightarrow$  11 mm. 1/2 Inch  $\rightarrow$  8 mm. 1/3 Inch  $\rightarrow$  6 mm. 1/4 Inch  $\rightarrow$  4 mm.

## *MONTAGE*

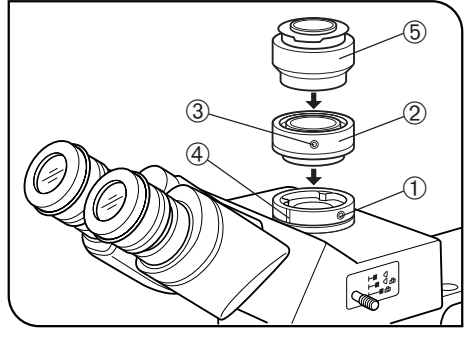

Abb. 1

5

### Montieren des Kameraadapters/Kamera-Mount-Adapters (Abb. 1)

- 1. Die Feststellschraube @ am Fototubus des binokularen Fototubus (oder des U-TLU) mit dem Sechskant-Schraubendreher, der mit dem Mikroskopstativ geliefert wurde, lösen.
- 2. Die Ringschwalbenaufnahme 2 an der Unterseite des Kameraadapters in den Fototubus einsetzen und die Feststellschraube @ anziehen.
- }Wenn der Kameraadapter über einen C-Mount verfügt, wird kein Kamera-Mount-Adapter benötigt.
- 3. Mit dem Sechskant-Schraubendreher die Feststellschraube für den Kamera-Mount-Adapter 3 am Kameraadapter lösen.
- Bei Verwendung des Kameraadapters vom Zoomobjektivtyp U-TVZ die Markierung 4 am Fototubus mit der Markierung am Kameraadapter ausrichten. Sind die Markierungen nicht ausgerichtet, können während des Zoomvorgangs Zentrierfehler auftreten.
- 4. Den zur verwendeten Kamera passenden Kamera-Mount-Adapter 5 in den Kameraadapter einsetzen (durch Drehen im Uhrzeigersinn). Nicht festziehen, da später eine Justierung erfolgt.
- 5. Die Feststellschraube 3 provisorisch anziehen.

## KAMERAADAPTERSYSTEM

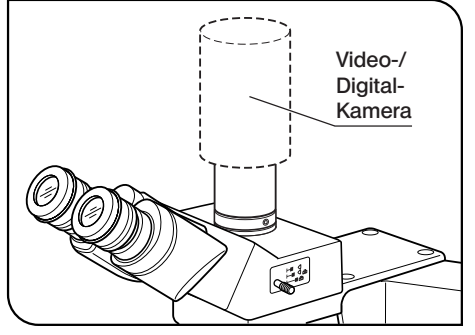

Abb. 2

## 2 Montieren der Videokamera/Digitalkamera (Abb. 2)

6

### Bajonettverschluss-Kamera

- · Das Objektiv oder den Sucher von der Kamera entfernen.
- · Die Positionierkerbe an der Kamera mit dem Stift am Mount-Adapter ausrichten und die Kamera fest drehen.

### C-Mount-Kamera

Die C-Mount-Kamera in den Mount-Adapter einschrauben und sicher befestigen.

## *BEDIENVERFAHREN*

}Bitte die Bedienungsanleitungen der Video- oder Digitalkamera und des Monitors beachten.

## Einstellen des Mikroskopstativs

7

Die Beleuchtung des Mikroskops einschalten und die notwendigen Einstellungen für die Mikroskopie vornehmen.

## 2 Einstellen der Videokamera/Digitalkamera und des Monitors

Die Bildfarben usw. anhand der Bedienungsanleitungen für die Kamera und den Monitor einstellen. }Unter Umständen stimmt der Mittelpunkt des durch die Okulare sichtbaren Bildes nicht mit dem des Monitorbildes überein. Dies hängt mit der Einstellung des Bildsensors der Kamera zusammen und ist nicht durch die Komponenten des Mikroskopsystems bedingt.

## 3 Parfokalitätsabgleich zwischen den mikroskopischen und den auf dem Monitor angezeigten Bildern

HINWEIS) Der Parfokalitätsabgleich ist nicht möglich, wenn die Dioptrien an den Okularen nicht richtig eingestellt sind.

- 1. Den Strahlengangwahlschieber am binokularen Fototubus einschieben, um den Strahlengang für die Mikroskopie auszuwählen.
- 2. Ein stark vergrößerndes Objektiv verwenden, durch die Okulare blicken und das Objekt präzise scharf stellen.
- 3. Ein Objektiv mit schwacher Vergrößerung verwenden und den Strahlengangwahlschieber des binokularen Fototubus herausziehen, um den Strahlengang für die Kamera auszuwählen.
- 4. Da die Kamera während der Parfokalitätseinstellung angeschlossen ist, darf sie nicht gedreht werden. Daher werden auf den folgenden Seiten Verfahren für den Parfokalitätsabgleich beschrieben, bei denen eine Veränderung der Länge der einzelnen Kameraadapter erfolgt.

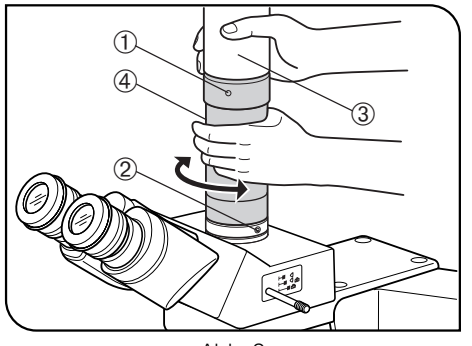

### Abb. 3

### Modelle U-TV0.35XC-2, U-TV0.5XC-3 oder U-TV0.63XC

Die mit dem Kameraadapter gelieferte Bedienungsanleitung beachten.

## Modelle U-TV1X-2 oder U-TV0.25XC (Abb. 3)

Die Feststellschrauben ① und ② mit dem Sechskant-Schraubendreher lösen. Das Monitorbild beobachten und den Kamera-Mount-Adapter 3 festhalten. Gleichzeitig den Kameraadapter 4 drehen, bis das Bild scharf erscheint, und anschließend die Schrauben ① und ② wieder festziehen. }Die Form des Mikroskopstativs kann für das Anziehen der Feststellschraube @ hinderlich sein. In diesem Fall die aktuelle Stellung der Feststellschrauben merken, nur den Kameraadapter 4 drehen und anschließend Schraube @ festziehen. Anschließend in die Ausgangsposition zurückdrehen und Schraube (2) festziehen.

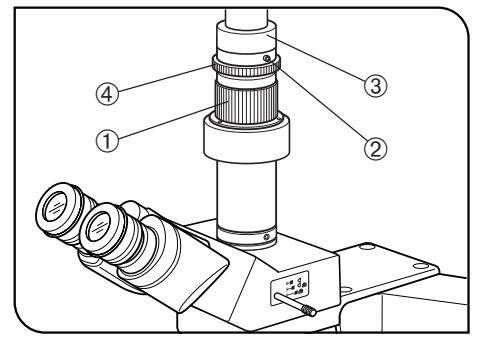

Abb. 4

## Modell U-TVZ (Abb. 4)

- }Wird der Kameraadapter vom Zoomobjektivtyp verwendet, tritt als Folge des Zoomvorgangs ein Fokussierfehler auf. Daher muss diese Einstellung genauer erfolgen als die Einstellung für andere Kameraadapter.
- 1. Die Dioptrieneinstellung für die Okulare vornehmen.
- 2. Durch die Okulare blicken und das Objekt präzise scharf stellen.
- 3. Den Zoomring @ auf die Position 0,5X drehen.
- 4. Mit dem Sechskant-Schraubendreher die Feststellschraube © am oberen Teil des Zoomobjektivs lösen. Das Monitorbild beobachten und den Kamera-Mount-Adapter 3 festhalten. Gleichzeitig den Fokussierring 4 drehen, um das Bild scharfzustellen.
- 5. Den Zoomring @ auf die Position 1,25X drehen und darauf achten, dass das Monitorbild nicht unscharf wird.
- }Ist das Monitorbild nach dem Vergrößerungswechsel unscharf, Schritt 1 bis 5 wiederholen.
- 6. Die Feststellschraube <sup>2</sup> fest anziehen.
- **S**Falls sich die Feststellschraube <sup>®</sup> an einer Stelle befindet, an der sie nicht angezogen werden kann, das für Modell U-TV1X-2 beschriebene Verfahren anwenden.

## KAMERAADAPTERSYSTEM

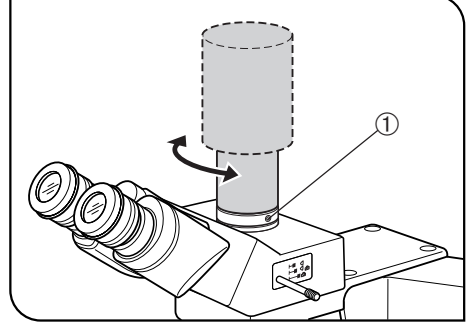

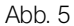

## 4 Drehen der Kamera (Abb. 5 & 6)

- 1. Wenn der Kameraadapter vom Zoomobjektivtyp nicht verwendet wird: Die Feststellschraube @ am Fototubus des binokularen Fototubus lösen, die Kamera drehen und die Schraube @ wieder anziehen. (Abb. 5) 2. Wenn der Kameraadapter vom Zoomobjektivtyp verwendet wird:
- Die Feststellschraube 2 am oberen Teil des Zoomobjektivs lösen, den Kamera-Mount-Adapter 3 und den Fokussierring 4 gleichzeitig drehen und anschließend die Schraube <sup>(2)</sup> wieder anziehen. (Abb. 6)

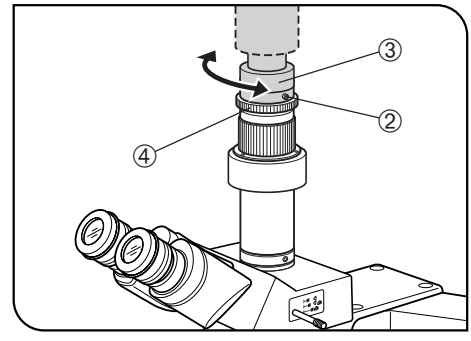

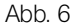

## $5$ **FEHLERSUCHE**

Unter bestimmten Bedingungen kann die Leistung dieses Systems durch Faktoren beeinträchtigt sein, die keine Mängel darstellen. Falls Probleme auftreten, gehen Sie bitte nach der folgenden Tabelle vor und treffen Sie die entsprechenden Abhilfemaßnahmen. Wenn Sie das Problem auch nach Durchsehen der gesamten Liste nicht lösen können, wenden Sie sich bitte an EVIDENT.

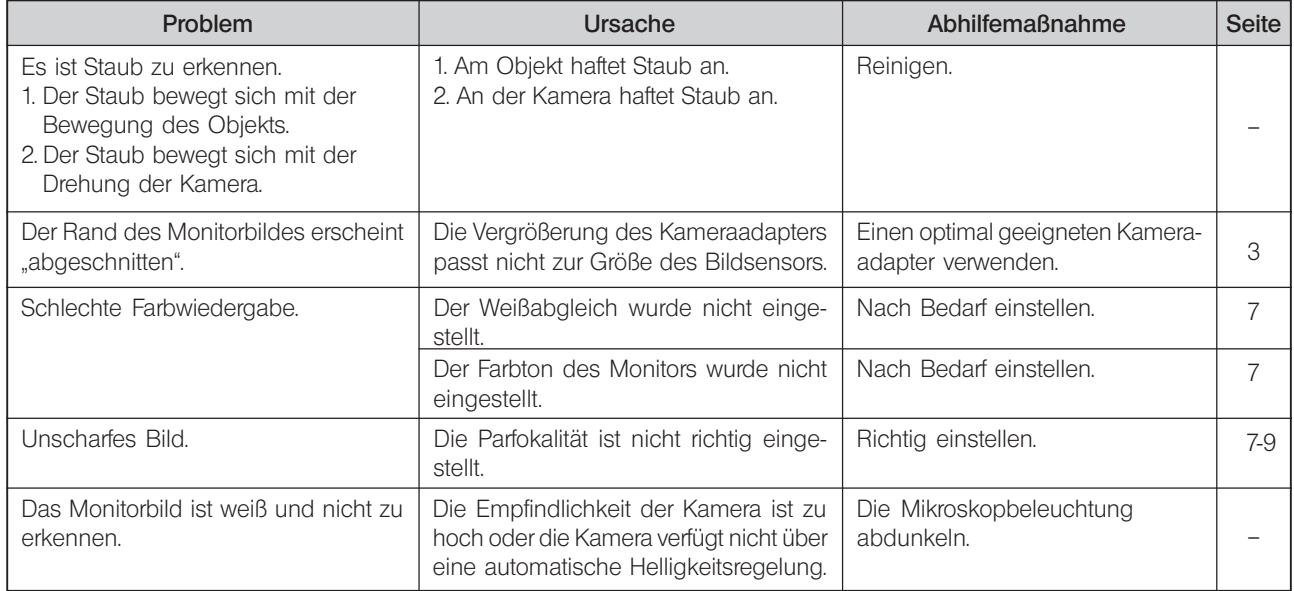

EVIDENT CORPORATION **ECORDING MANUFACTURE CONSUMING CONSUMING CONSUMING CONSUMING CONSUMING CONSUMING CONSUMING CONSUMING CONSUMING CON** 

Phone: +49 40 23 77 30, Fax: +49 40 23 77 36 47, E-mail: microscopy@olympus-europa.com **6666 Inatomi, Tatsuno-machi, Kamiina-gun, Nagano 399-0495, Japan**

——————Distributed by—————

### EVIDENT EUROPE GmbH

Phone: +49 40 23 77 30, Fax: +49 40 23 08 17, E-mail: mikroskopie@olympus.de **Caffamacherreihe 8-10, 20355 Hamburg, Germany**

Life science solutions **The Schware Schware** 

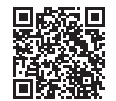

https://www.olympus-lifescience.com/ support/service/

**Official website**

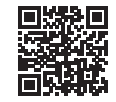

https://www.olympus-lifescience.com

Chriesbaumstr. 6, CH-8604 Volketswil, Switzerland **Industrial solutions**

Phone: +41 44 9 47 66 62, Fax: +41 44 9 47 66 77, E-mail: micro.ch@olympus-europa.com **Service Center Service Center**

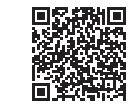

https://www.olympus-ims.com/ service-and-support/service-centers/

**Official website**

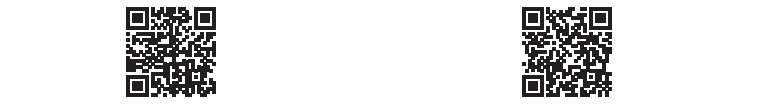

https://www.olympus-ims.com